### **การจัดการความรู้ (KM)** เรื่อง การตัดต่อวิดีโอเพื่อประชาสัมพันธ์งานของกรมทรัพยากรน้ำ

## **ที่มา**

ึกรมทรัพยากรน้ำมีนโยบายให้ส่งเสริมการเผยแพร่ประชาสัมพันธ์การงานต่างๆ ทั้งโครงการอนุรักษ์ ี่ฟื้นฟูแหล่งน้ำ โครงการระบบกระจายน้ำ การเตือนภัยน้ำหลากดินถล่ม และการรวมกลุ่มผู้ใช้น้ำ โดยการ ้ เผยแพร่ประชาสัมพันธ์โครงการเหล่านี้ให้ผ่านสื่อได้อย่างน่าสนใจและเข้าใจได้ง่าย ทั้งนี้ทำให้ประชาชน ้รับทราบภารกิจและการดำเนินงานของกรมทรัพยากรน้ำ

ึกรมทรัพยากรน้ำดำเนินการบริหารจัดการมาอย่างต่อเนื่อง แต่ขาดการประชาสัมพันธ์ที่น่าสนใจ ทำ ให้ประชาชนเข้าถึงข้อมูลและรับรู้ผลการดำเนินงานต่างๆ ได้น้อย ซึ่งสื่อวิดีโอนั้นเป็นสื่อที่มีองค์ประกอบ ครบถ้วน ถ้าผลิตออกมาได้อย่างสร้างสรรค์ น่าสนใจ และเข้าใจได้ง่ายสามารถท้าให้เป็นการส่งเสริมการ เผยแพร่ประชาสัมพันธ์ของกรมทรัพยากรน้ำได้อย่างถูกทาง

### **วัตถุประสงค์**

- เพื่อให้เกิดความเข้าใจในการตัดต่อวิดีโอเพื่อประชาสัมพันธ์งานของกรมทรัพยากรน้ำ
- เพื่อให้รู้ถึงวิธีการตัดต่อและท้าให้วิดีโอตัดต่อน่าสนใจ
- เพื่อนำการตัดต่อวิดีโอมาส่งเสริมการเผยแพร่ประชาสัมพันธ์การงานต่างๆ ของกรมทรัพยากรน้ำ

### **กระบวนการด้าเนินงาน**

ท้าความเข้าใจกับสคลิปวิดีโอ เช็คภาพฟุตเทจ และแยกประเภทของภาพฟุตเทจ

# $\downarrow$

คิดรูปแบบการตัดวิดีโอว่าตอนไหนเล่าเรื่องอย่างไรและใช้โปรแกรมอะไรให้เหมาะสม

# $\downarrow$

ตัดวิดีโอเป็นตอนๆ ตามที่คิดรูปแบบไว้ อย่างเช่น ตอนไตเติ ลวิดีโอเล่าเรื่องด้วยโมชั่นกราฟิกโดยใช้ โปรแกรม Illustrator ซึ่งสามารถออกแบบหรือวาดภาพเวกเตอร์ได้ จากนั นน้าเวกเตอร์มาขยับให้เคลื่อนไหว เป็นโมชั่นกราฟิกโดยใช้โปรแกรม After Effect ซึ่งสามารถท้าโมชั่นกราฟิกได้ ตอนเปิดเรื่องหรือบรรยายที่มา เล่าเรื่องด้วยภาพจริงผสมภาพกราฟิกโดยใช้โปรแกรม Photoshop ซึ่งสามารถตัดแต่งภาพได้ หรือใช้โปรแกรม Illustrator ออกแบบภาพเวคเตอร์ จากนั้นนำภาพที่ออกแบบมาตัดต่อผสมกับ ภาพวิดีโอที่เกี่ยวข้องในโปรแกรม After Effect เพื่อให้เกิดเป็นภาพผสมกราฟิก ตอนสัมภาษณ์เล่าเรื่องด้วย ภาพคัทชนโดยใช้โปรแกรม Premiere Pro ซึ่งเหมาะกับการน้าภาพวิดีโอมาร้อยเรียง และตอนสรุปเรื่อง

นำเทคนิคต่างๆ ของแต่ละโปรแกรมมาเล่าเรื่องโดยขึ้นอยู่กับความสวยงามและความเหมาะสมของเนื้อหา

## $\downarrow$

นำวิดีโอตอนต่างๆ ที่ตัดไว้แล้วทั้งหมดมาคัทชนตามลำดับ โดยใช้โปรแกรม Premia Pro ซึ่งเหมาะกับการน้าภาพวิดีโอมาร้อยเรียง

# $\downarrow$

ปรับแต่งเสียงสัมภาษณ์ ใส่เสียงเอฟเฟค และใส่ซาวน์ประกอบให้อยู่ในระดับเสียงที่เหมาะสม โดยใช้โปรแกรม Premia Pro ซึ่งเหมาะกับการปรับแต่ง

# $\downarrow$

เอ็กพอร์ตงานวิดีโอให้หัวหน้างานตรวจ ถ้าไม่มีการปรับแก้ก็ส่งให้ผู้บริหารพิจารณาก่อนเผยแพร่

### $\downarrow$

นำสื่อวิดีโอที่ผ่านการพิจารณามาลงช่องทาง Youtube ชื่อ ประชาสัมพันธ์กรมทรัพยากรน้ำ (เพื่อสะดวกต่อการรับชมสื่อวิดีโอของกรมทรัพยากรน้ำ) จากนั้นเผยแพร่ทางช่องทางต่างๆ เช่น ไลน์ เฟซบุ๊ค และเว็บไซต์กรมทรัพยากรน้ำ

### **ระยะเวลาการด้าเนินงาน**

การตัดต่อวิดีโอ 1 เรื่องใช้เวลาเฉลี่ย 5 วัน

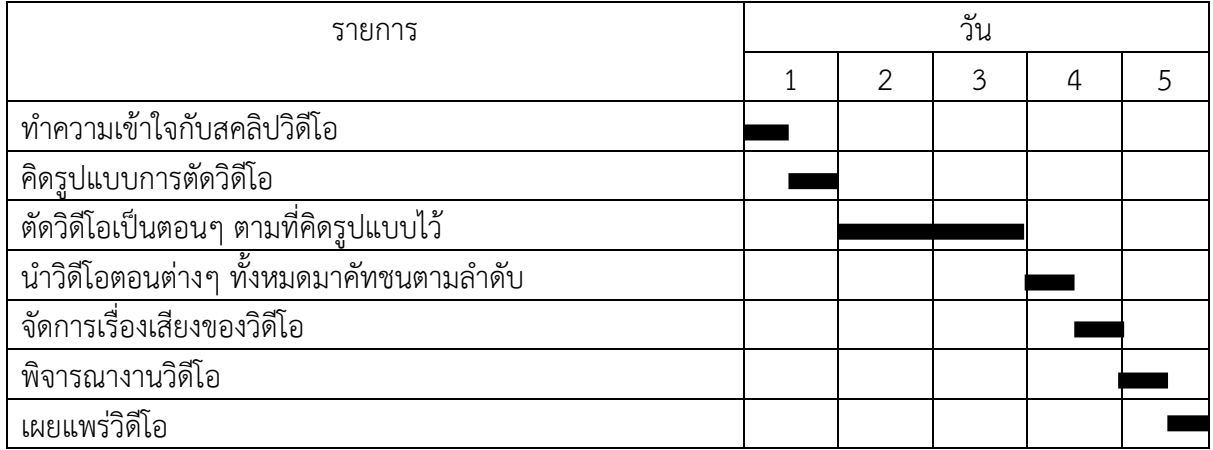

### **ปัญหาและข้อจ้ากัดในการด้าเนินการ**

- 1. โปรแกรมต่างๆ ที่ใช้ในการตัดต่อวิดีโอนั้นจะใช้เครื่องคอมพิวเตอร์ที่มีสเปคสูงในการตัดต่อวิดีโอ หาก ใช้เครื่องคอมพิวเตอร์ที่มีสเปคต่้าจะท้าให้ท้างานช้า
- 2. โปรแกรมที่ใช้ตัดต่อวิดีโอมีประสิทธิภาพในการท้างานสูงและมีการพัฒนาอย่างต่อเนื่อง ท้าให้ไม่รู้เทคนิคต่างๆ ที่ส้าคัญของโปรแกรมในบางส่วน
- 3. การตัดต่อวิดีโอเป็นงานศิลปะที่ต้องใช้ความคิดสร้างสรรค์ ถ้าไม่มีความคิดในการสร้างสรรค์งาน ท้าให้ งานออกมาไม่น่าสนใจ

### **ข้อเสนอแนะ**

- 1. จัดหาเครื่องคอมพิวเตอร์สเปคสูงโดยที่รองรับโปรแกรมตัดต่อวิดีโอและการท้ากราฟิก
- 2. ส่งเสริมคนที่ทำงานทางด้านนี้ให้มีการอบรมหลักสูตรเฉพาะทาง
- 3. ศึกษาดูงานวิดีโอที่น่าสนใจ แล้วน้ามาวิเคราะห์เพื่อให้เกิดความรู้ ความสดใหม่ และน้ามาสร้างสรรค์ ต่อยอดกับงานที่ท้า

#### **ภาพประกอบ**

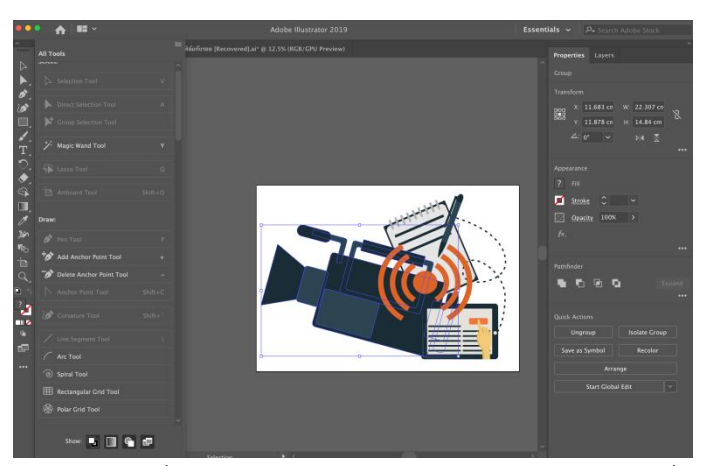

การใช้โปรแกรม Illustrator ซึ่งสามารถออกแบบหรือวาดภาพเวกเตอร์ได้เพื่อท้าไตเติ ลวิดีโอ

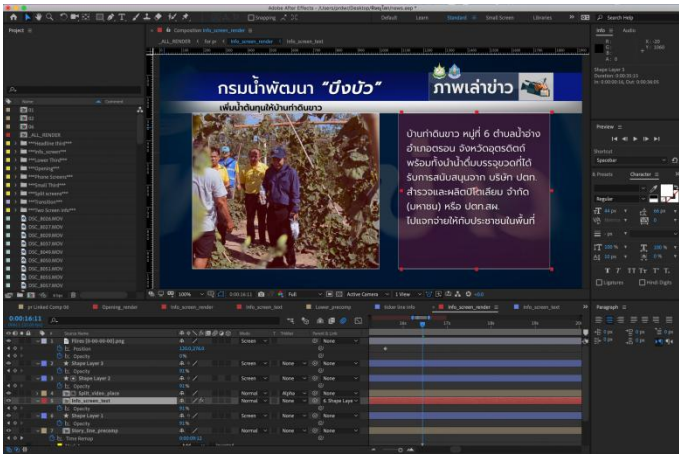

การใช้โปรแกรม After Effect ซึ่งสามารถออกแบบภาพผสมกับกราฟิก เพื่อท้าภาพพร้อมค้าบรรยาย

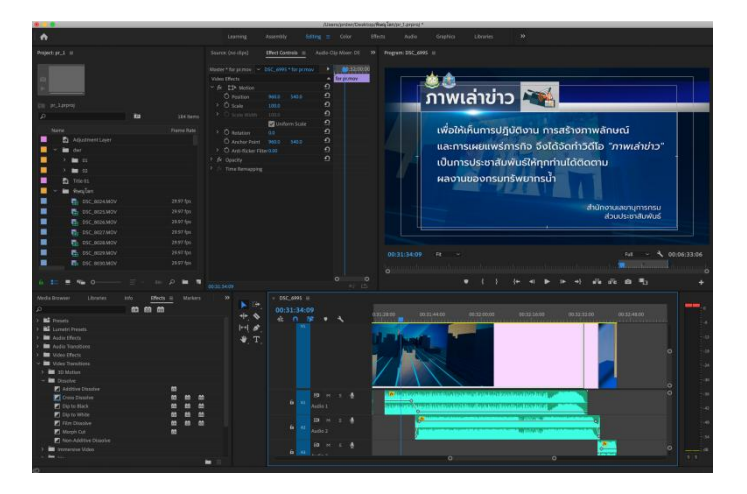

การใช้โปรแกรม Premiere Pro น้าภาพวิดีโอผสมกราฟิกแล้วมาคัทชนและใส่เสียง เพื่อท้าให้วิดีโอเสร็จสมบูรณ์